## **IMPLEMENTASI FILTER** *FINITE IMPULS RESPONSE (FIR)* **PADA DSK TMS320C6713** *TRANSCEIVER* **MENGGUNAKAN TEKNIK**  *WINDOWING*

**Adella Acqha Vico Addina1)Yoyok Heru P.I2) , Putri Elfa Mas'udia 3)** 1 Program Studi Jaringan Telekomunikasi Digital Jurusan Teknik Elektro Politeknik Negeri Malang email:adellaaddina@yahoo.com

### **Abstrak**

Pada penelitian ini, mengimplementasikan filter FIR dengan metode *Blackman window* dan *Rectangular window* dengan jenis filter *lowpass*, *highpass,* dan *bandpass* filter menggunakan 2 *board* DSK TMS320C6713 sebagai pengirim (Tx) dan penerima (Rx) dengan menggunakan program software *code composer studio* (CCS) V.3.1, yang selanjutnya akan ditampilkan pada Matlab untuk pengamatan hasil *output*. Dari hasil pengujian akan didapatkan data yang kemudian dianalisa untuk menentukan unjuk kerja filter hasil rancangan dan hasil implementasi secara real dengan menggunakan DSK TMS320C6713. Hasil penelitian menunjukkan bahwa perancangan filter *lowpass, highpass* dan *bandpass* sudah sesuai dengan spesifikasi yang diinginkan walaupun pada perancangan *highpass* filter, hasil filter masih belum sempurna.

*Keywords:* TMS320C6713, Filter FIR, Matlab*, CCS.*

### **1. PENDAHULUAN**

Perkembangan teknologi elektronika digital semakin pesat dan mulai banyak menggantikan teknologi elektronika analog.Berbagai bidang di kehidupan kita sehari-hari telah menggunakan teknologi elektronika digital, salah satunya pada bidang telekomunikasi.

Filter digital merupakan salah satu bagian dalam teknologi elektronika digital, filter ini biasanya digunakan dalam bidang pengolahan sinyal suara dan telekomunikasi. Dilihat dari segi tanggapan impulsnya, filter digital ini dapat dibagi menjadi dua yaitu Filter Digital IIR (infinite impulse response) dan FIR (finite impulse response). Filter Digital FIR dapat kita terapkan pada *Digital Signal Processing Starter Kit* TMS320C6713, karena alat ini dapat digunakan untuk pengolahan sinyal.

Kegiatan penelitian ini mengacu pada beberapa hasil penelitian tentang simulasi, perancangan dan implementasi filter Finite Impulse Response (FIR) pada DSK TMS 320C6713. Berdasarkan dari penelitian diatas menunjukkan bahwa filter FIR dapat diimplementasikan pada DSK TMS320C6317. Maka dari itu untuk mengimplementasikan filter FIR menggunakan 2 buah board DSP starter kit yaitu DSK TMS320C6713 yang digunakan sebagai Tx dan Rx dapat menggunakan bantuan *software* Matlab. Penelitian ini bertujuan untuk mengetahui hasil penerapan filter FIR pada DSK TMS320C6713 menggunakan *window Blackman* dan *Rectangular*, sehingga diharapkan dapat menjadi sumber pengetahuan aplikatif bagi mahasiswa Politeknik Negeri Malang khususnya mahasiswa program studi Jaringan Telekomunikasi Digital

## **2. KAJIAN LITERATUR**

## **2.1 Penelitian Terdahulu**

Penelitian penunjang pertama, yaitu implementasi *filter finite impulse response(FIR) window hamming* dan *blackman* menggunakan DSK TMS320C6713 penelitian ini menggunakan jenis *window Hamming* dan *Blackman*.Hasil pengujian terhadap implementasi filter adalah respon magnitude, frekuensi cut-off, bandwidth, dan faktor kualitas dengan hasil simulasi tidak menunjukkan perbedaan yang signifikan [1]

Penelitian penunjang kedua yaitu desain dan simulasi filter FIR menggunakan metode *windowing*. Pada penelitian ini, penulis menganalisis filter digital FIR dengan beberapa metode *window* seperti *Rectangular, Hanning , Hamming ,* dan *Blackman* pada *low pass filter* dengan menggunakan software MatLab membandingkan kinerja *frekuensi cut-off*, *transition band,* dan pengujian redaman dengan panjang filter yang berbeda-beda [2]

penunjang ketiga yaitu Implementasi Implementasi *Filter FIR* secara *real time* pada TMS 32C5402 menunjukkan sistem FIR untuk low pass filter (LPF), band pass filter (BPF), dan high pass filter (HPF) cukup mewakili sistem ideal dan telah menunjukkan kinerja yang bagus [3]. Penelitian penunjang keempat pada jurnal penelitian *comparative performance analysis of hamming, hanning* and *blackman window*membandingkan kemampuan *low pass filter, high pass filter, band pass filter, band stop filter* dan all pass filter dari masing masing *window* yang tediri dari *respon Magnitude, respon fasa, bandwidth noise ekivalen*, transisi lebar side lobe, respon frekuensi, dan respon dalam waktu mengguakan simulasi MatLab, kemudian dibandingkan dengan teori yang sudah ada. Hasil dari simulasi Matlab dengan teori tidak jauh berbeda [4].

Selain itu, pada penelitian implementasi filter digital finite impulse response metode penjendelaan blackman pada DSP TMS 320C6711 menunjukan filter FIR penjendelaan blackman sudah dapat memenuhi spesifikasi filter untuk komunikasi suara [5]

#### **2.2 Filter Digital FIR [6]**

Secara garis besar, ada dua macam filter digital, yaitu filter IIR (*Infinite Impulse Response*) dan filter FIR (*Finite Impulse Response*). Pembagian ini berdasarkan pada respon impuls filter tersebut. FIR memiliki respon impuls yang panjangnya terbatas, sedangkan IIR tidak terbatas. FIR sering juga disebut sebagai filter non-rekursif dan IIR sebagai filter rekursif. Pembagian ini berdasarkan pada cara pengimplementasian filter yaitu rekursif dan kovolusi (non-rekursif). Bila dibandingkan dengan filter IIR, filter FIR memiliki beberapa kelebihan, diantaranya :

- 1. Dapat didesain dengan mudah agar memiliki fasa yang linear.
- 2. Memiliki kestabilan
- 3. Mudah diimplementasikan

Disamping kelebihannya, filter FIR juga memiliki kekurangan yaitu berdasarkan teori memerlukan lebih banyak perhitungan untuk mendapatkan karakteristik respon filter yang diinginkan, sehingga akan dibutuhkan lebih banyak memori bila filte rancangan diaplikasikan pada *hardware (Digital Signal Processor).*

#### **2.3 DSK TMS 320C6713[7]**

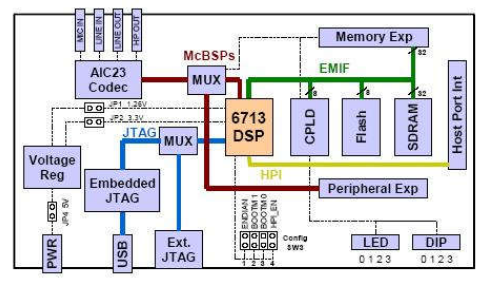

Gambar 1. Blok Diagram DSK TMS 320C6713

*Digital Signal Processing Starter Kit* (DSK) TMS320C6713 adalah salah satu DSP tipe C6000 yang dapat bekerja pada *fixed-point* maupun *floatingpoint*. Akan tetapi DSP ini masih berupa *starter kit*, yaitu suatu *platform* yang dapat mensimulasikan DSP C6713 yang sebenarnya.DSK ini lebih ditujukan penelitian, serta evaluasi.Namun, hasil dari aplikasi yang dibuat dalam DSK ini sangat mungkin untuk diterapkan pada DSP C6713 yang sebenarnya (Situmorang, 2008).

## **2.4 Code Composer Studio (CCS)[8]**

CCS merupakan sebuah *Integrated Development Environment* (IDE) untuk *Texas Instruments* (TI) *embedded processor*. CCS menyediakan IDE untuk pemrosesan sinyal digital *real-time* berdasarkan bahasa pemrograman C. CCS menghasilkan kode seperti *assembler*, C *compiler*, dan *linker* untuk keluaran DSK *Texas Instrument*.Pada software Matlab telah disediakan sebuah fungsi untuk berkomunikasi dengan DSK TMS320C6x dengan bantuan CCS.Kemudian CCS mengintegrasikan simulasi yang sudah dibentuk dari Simulink Matlab kemudian mengkonversikan ke dalam bahasa C maupun *assembly.*

#### **2.5 Matlab**

Matlab adalah *software* yangmenggunakan bahasa tingkat tinggi untuk perhitungan atau komputasi teknik.Bahasa yang digunakan MATLAB merupakan sistem MATLAB interaktif yang memiliki<br>data dasarnya adalah *array* namun tidak data dasarnya adalah *array* namun tidak membutuhkan pengaturan dimensi.

Matlab disebut sebagai laboratorium modern yang digunakan untuk merepresentasikan teori dengan keadaan real pada sebuah project mengekspresikan ke dalam bentuk matematika terhadap berbagai permasalahan. Kegunaan *software* MATLAB dapat mengurangi kesalahan dalam pembuatan alat dengan pengorasian yang mudah.

### **3 METODE PENELITIAN**

#### **3.1 Tahapan Penelitian**

Tahapan penelitian disusun agar penelitian dilakukan dengan urut dan terperinci yangditunjukkan pada gambar 1

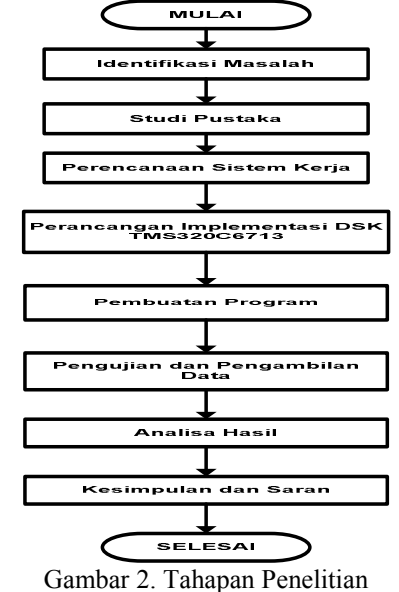

Keterangan Gambar 2 Tahapan Penelitian

1. Tahap pertama yaitu Identifikasi Masalah diambil dari berbagai masalah yang ada dalam lingkup penelitian dan telah dituangkan dalam rumusan masalah.

- 2. Tahap Kedua yaitu Studi Pustaka Filter FIR (*Finite Impuls Filter*) Pada tahapan ini digunkan untuk mendapatkan refrensi yang dibutuhkan khususnya mengenai filter FIR yang digunakan unruk menunjang teori dasar atau metode dalam penelitian ini.
- 3. Tahap ketiga yaitu perencanaan system kerja yang digunakan dalam penelitian. Pada tahapan ini dan menentukan bagaimana *input* dari sistem, proses yang dikerjakan oleh sistem, serta *output* yang diharapkan oleh sistem.
- 4. Tahap Keempat yaitu perancangan implementasi DSK TMS320C6713. Dalam perancangan ini 1 board DSK TMS320C6713 (sebagai transmitter) digunakan untuk membangkitkan sinyal, lalu 1 board DSK TMS320C6713 (sebagai receiver) lainnya digunakan untuk memfilter sinyal yang telah dikimkan oleh DSK TMS320C6713 transmitter. Dalam perancangan mengacu pada perencanaan sistem yang telah dibuat sebelumnya
- 5. Tahap Kelima yaitu pembuatan program pada DSK TMS320C6713 menggunakan *Code Compose Studio* (CCS) yaitu membuat program dengan menyusun script yang sesuai dengan parameter-parameter yang telah ditentukan. Sebelum mempogram menggunakan CCS, terlebih dahulu mencari koefisien filter yang digunakan pada matlab, setelah mendapatkan koefisien filter, nilai koefisien tersebut dapat digunakan pada script CCS.
- 6. Tahap keenam yaitu pengujian dan pengambilan data dari program yang telah kita buat.
- 7. Tahap ketujuh yaitu analisis hasil dari pengujian. Menganalisa hasil data menurut parameter uji yang telah ditentukan. Sehingga dapat membandingkan hasil input dan output pada board Tx dan Rx sesuai dengan teori yang sudah ada dan hasil dari pengujian sistem.
- **8.** Tahap kedelapan yaitu pengambilan kesimpulan dan saran. Tahapan ini merupakan kegiatan secara keseluruhan hasil penelitian berdasarkan data-data yang telah diperoleh dan data yang telah dianalisa. Serta oemberian saran untuk penelitian selanjutnya.

#### **3.2 Rancangan Sistem Keseluruhan**

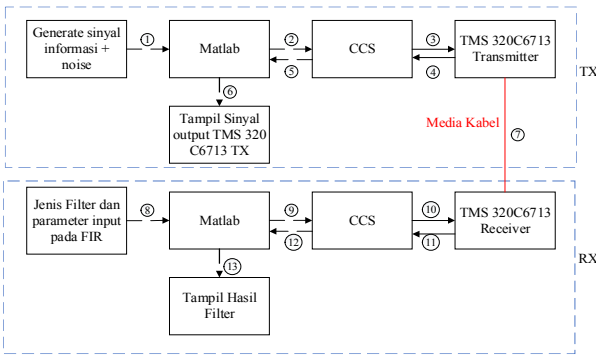

Gambar 3. Rancangan Sistem Keseluruhan

Keterangan dari Gambar 3pada blok transmitter untuk setiap test point adalah sebagai berikut.

- 1. Memasukkan sinyal input pada software matlab berupa sinyal informasi dan sinyal noise. Sinyal informasi berupa sinyal sinus dengan frekuensi 200 Hz dan sinyal noise merupakan pengacakan dari sinyal informasi.
- 2. Sinyal masukan yang telah di bangkitkan pada TMS  $320C6713$ , melakukan pengiriman memerlukan bantuan software CCS yang merupakan software bawaan dari TMS320C6713. Komunikasi Matlab dengan CCS menggunakan API yang merupakan interface antara Matlab dengan CCS.
- 3. CCS mengupload data pada TMS 320C6713 melalui kabel USB. Sinyal yang diterima oleh TMS320C6713 transmitter diberi noise alami yang berupa noise dari media transmisi.
- 4. Hasil keluaran sinyal dari TMS320C6713 transmitter dikirimkan kembali ke Matlab melalui softaware CCS dengan menggunakan kabel USB.
- 5. Data yang telah diterima CCS dibaca kembali oleh Matlab agar mempermudah proses analisa.
- 6. Matlab melakukan fungsi 'plot' untuk menampilkan sinyal keluaran TMS320C6713 transmitter yang berupa sinyal ternoise. Keterangan dari Gambar 3 pada blok receiver

untuk setiap test point adalah sebagai berikut.

- 7. TMS320C6713 transmitter mengirimkan data hasil penjumlahan sinyal sinus + noise ke TMS320C6713 receiver.
- 8. Memasukkan parameter input filter pada Matlab berupa frekuensi *passband*, frekuensi *stopband*, *ripple passband* dan *ripple stopband*.
- 9. Sinyal ternoise dikirimkan pada TMS 320C6713 receiver, untuk melakukan pengiriman memerlukan bantuan software CCS yang merupakan software bawaan dari TMS320C6713. Komunikasi Matlab dengan CCS menggunakan API yang merupakan interface antara Matlab dengan CCS.
- 10.CCS mengupload data pada TMS 320C6713 receiver melalui kabel USB. Sinyal yang telah tercampur dengan noise ini akan di filter oleh TMS 320C6713 receiver.
- 11.Hasil filter TMS 320C6713 receiver dikirimkan kembali ke Matlab melalui softaware CCS dengan menggunakan kabel USB
- 12.Data yang telah diterima CCS dibaca kembali oleh Matlab agar mempermudah proses analisa.<br>13. Matlab melakukan fungsi 'plot'
- 13.Matlab melakukan fungsi 'plot' untuk menampilkan sinyal keluaran TMS320C6713 receiver yang berupa sinyal hasil filter.

#### **4. HASIL DAN PEMBAHASAN**

#### **4.1 Implementasi FIR menggunakan metode window***Blackman* **dan** *Rectangular* **pada DSK TMS320C6713**

Implementasi FIR menggunakan metode window *Blackman* dan *Rectangular* pada DSK

TMS320C6713 menggunakan beberapa parameter sebagai berikut:

- 1. Sinyal sinus sebagai sinyal masukan dibangkitkan pada program sebesar 64 Hz dan 200 Hz.
- 2. Menggunakan 2 metode windowing yaitu *Blackman* dan *Rectangular*.
- 3. Menggunakan 3 jenis filter yaitu LPF, HPF dan BPF.
- 4. Pengujian dilakukan dengan mengubah parameter input berupa frekuensi *passband*, frekuensi *stopband, ripple passband* dan *ripple stopband*.
- 5.

#### **5.2 Hasil Pengujian Transmitter**

Pada sisi *transmitter*, akan ditampilkan tiga gambar sinyal yaitu sinyal informasi berupa sinyal sinus yang ditampilkan pada Gambar 4 (a).Kemudian sinyal noise yang di dapatkan dengan mengacak sinyal informasi dan juga dari media transmisi seperti panjang kabel yang digunakan, ditampilkan pada pada Gambar 4 (b)

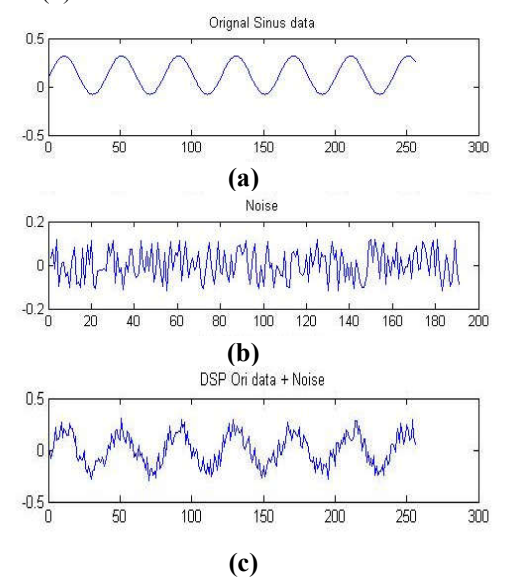

Gambar 4. (a) Sinyal Informasi 200 Hz (b) Sinyal Noise (c) Sinyal Informasi + Noise TMS 320C6713 **Transmitter** 

Sinyal informasi yang telah tercampur dengan noise pada DSK TMS320C6713 transmitter disadap oleh matlab. Sehingga didapatkan sinyal keluaran berupa penambahan sinyal informasi dan sinyal noise, ditampilkan pada Gambar 4 (c) Sinyal hasil pencampuran ini yang akan dikirimkan pada DSP board receiver.

#### **5.3 Hasil Pengujian**

#### **1. Hasil Pengujian filter LPF Blackman**

Tabel 1. Parameter uji filter hasil implementasi filter LPF pada *window Blackman*

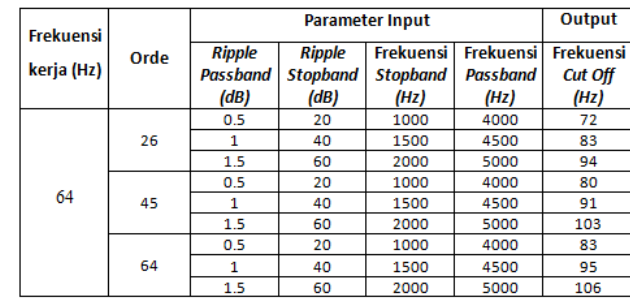

Dari Tabel 1, dapat kita ambil contoh pada orde 26, menggunakan *ripple passband* sebesar 0.5dB, *ripple stopband* sebesar 20dB, frekuensi *passband* sebesar 1000Hz dan frekuensi *stopband* sebesar 4000Hz, yang ditampilkan pada gambar 5

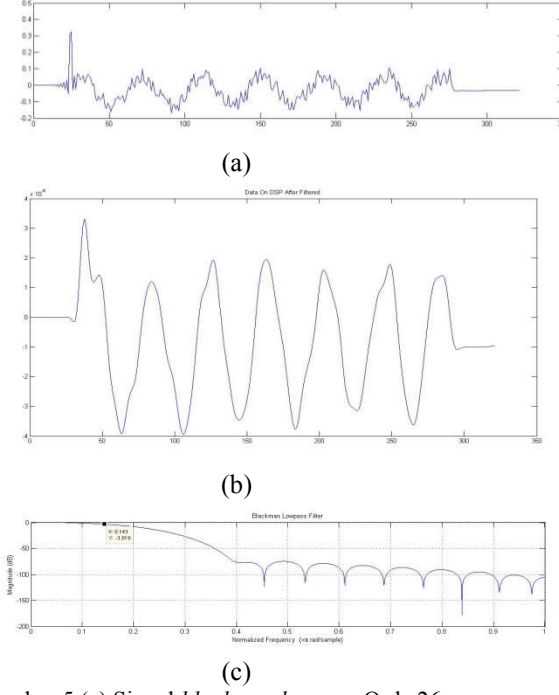

Gambar 5 (a) Sinyal *blackman lowpass* Orde 26 yang diterima DSP board receiver (b) Sinyal *blackman lowpass* pada TMS yang telah difilter (c) Respon magnitude sinyal *blackman lowpass* dan hasil *cut-off* sinyal *blackmanlowpass*

Hasil implementasi filter dapat dilihat pada Gambar 5(b). Pada grafik *Blackman*, sinyal mulai turun pada frekuensi 150 Hz sampai 400 Hz dan setelah itu terjadi *ripple.* Untuk mengetahui frekuensi *cut off* dari hasil implementasi ini, maka dicari dengan menentukan posisi -3dB pada Gambar 5(c), yaitu diperoleh sebesar 72 Hz. Dapat dilihat juga bahwa hasil pemfilteran dari TMS sudah baik.

#### **2. Hasil Pengujian filter HPF Blackman** Tabel 2. Parameter uji filter hasil implementasi filter HPF pada *window Blackman*

| <b>Frekuensi</b><br>kerja (Hz) | Orde |                                   | <b>Output</b>                            |                                             |                                      |                                            |
|--------------------------------|------|-----------------------------------|------------------------------------------|---------------------------------------------|--------------------------------------|--------------------------------------------|
|                                |      | <b>Ripple</b><br>Passband<br>(dB) | <b>Ripple</b><br><b>Stopband</b><br>(dB) | <b>Frekuensi</b><br><b>Stopband</b><br>(Hz) | <b>Frekuensi</b><br>Passband<br>(Hz) | <b>Frekuensi</b><br><b>Cut Off</b><br>(Hz) |
| 200<br>T                       | 10   | 0.5                               | 20                                       | 4000                                        | 2000                                 | 142                                        |
|                                |      |                                   | 40                                       | 5000                                        | 3000                                 | 165                                        |
|                                |      | 1.5                               | 60                                       | 6000                                        | 4000                                 | 188                                        |
|                                | 26   | 0.5                               | 20                                       | 4000                                        | 2000                                 | 110.5                                      |
|                                |      | 1                                 | 40                                       | 5000                                        | 3000                                 | 133.5                                      |
|                                |      | 1.5                               | 60                                       | 6000                                        | 4000                                 | 156                                        |
|                                | 44   | 0.5                               | 20                                       | 4000                                        | 2000                                 | 102.5                                      |
|                                |      | 1                                 | 40                                       | 5000                                        | 3000                                 | 125                                        |
|                                |      | 1.5                               | 60                                       | 6000                                        | 4000                                 | 148                                        |

Dari Tabel 2, dapat kita ambil contoh pada orde 10, menggunakan *ripple passband* sebesar 1dB, *ripple stopband* sebesar 40dB, frekuensi *passband* sebesar 5000Hz dan frekuensi *stopband s*ebesar 3000Hz, yang ditampilkan pada gambar 6

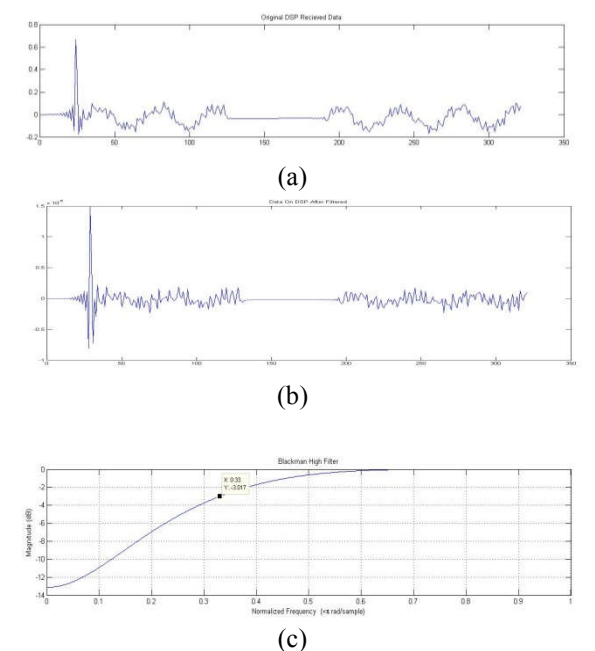

Gambar 6 (a) Sinyal *blackman highpass* Orde 10 yang diterima DSP board receiver (b) Sinyal *blackman highpass* pada TMS yang telah difilter (c) Respon magnitude sinyal *blackman highpass* dan hasil *cut-off* sinyal *blackmanhighpass*

Hasil implementasi filter dapat dilihat pada Gambar 6(b). Pada grafik *Blackman*, sinyal mulai naik pada frekuensi 50 Hz sampai 550 Hz dan setelah itu sinyal mulai datar. Untuk mengetahui frekuensi *cut off* dari hasil implementasi ini, maka dicari dengan menentukan posisi -3dB pada Gambar 6(c), yaitu diperoleh sebesar 165 Hz. Dapat dilihat bahwa hasil pemfilteran pengujian HPF masih belum optimal.

#### **3. Hasil Pengujian filter BPF Blackman** Tabel 3. Parameter uji filter hasil implementasi filter BPF pada *window Blackman*

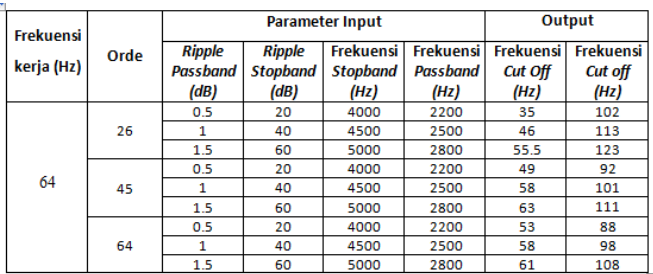

Dari Tabel 3, dapat kita ambil contoh pada orde 26, menggunakan *ripple passband* sebesar 1dB, *ripple stopband* sebesar 40dB, frekuensi *passband* sebesar 2500Hz dan frekuensi *stopband* sebesar 4500Hz, yang ditampilkan pada gambar 7,

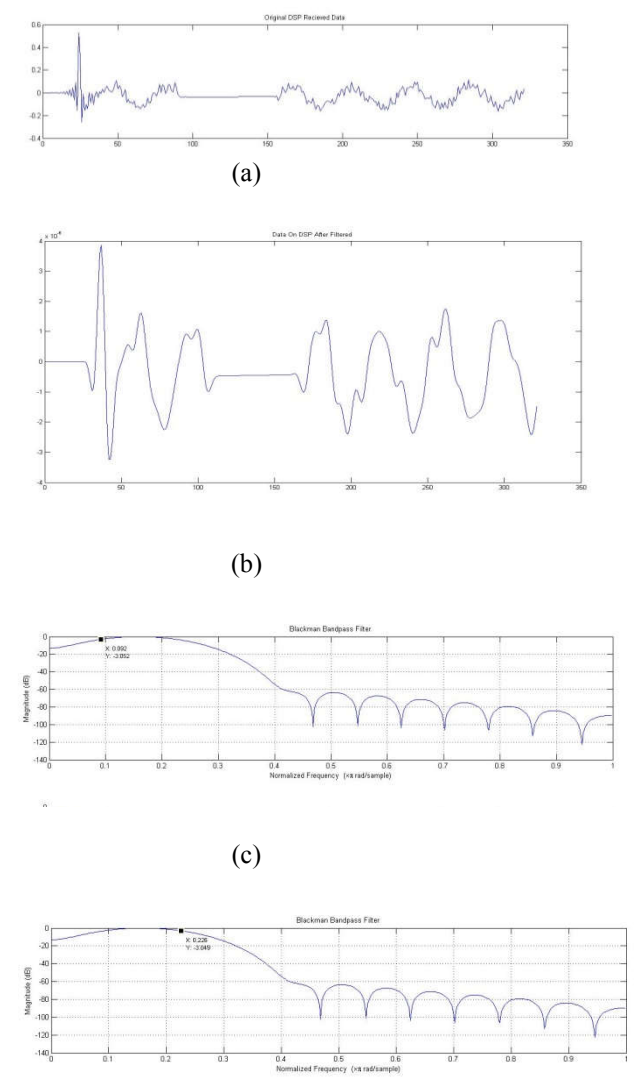

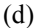

Gambar 7 (a) Sinyal *blackman bandpass* Orde 26yang diterima DSP board receiver (b) Sinyal *blackman bandpass*  pada TMS yang telah difilter (c) Respon magnitude sinyal *blackman bandpass*dan Hasil *cut-off* bawah sinyal *blackman bandpass* (d) Hasil *cut-off* atas sinyal *blackman* 

*bandpass.*

Hasil implementasi filter dapat dilihat pada Gambar 7(b). Pada grafik *Blackman*, sinyal mulai naik pada frekuensi 50 Hz sampai 100 Hz dan sinyal mulai turun pada frekuensi 200 Hz sampai 400 Hz setelah itu terjadi *ripple.* Untuk mengetahui frekuensi *cut off* dari hasil implementasi ini, maka dicari dengan menentukan posisi -3dB pada Gambar 7 (c) dan 7(d), yaitu diperoleh sebesar 46 Hz dan 113 Hz. Dapat dilihat bahwa hasil pemfilteran TMS masih belum optimal dikarenakan masih adanya noise dari hasil filter.

#### **4. Hasil Pengujian filter LPF Rectangular**

Tabel 4. Parameter uji filter hasil implementasi filter LPF pada *window Rectangular*

| Frekuensi<br>kerja (Hz) |      |                                          | Output                            |                                             |                                      |                                            |
|-------------------------|------|------------------------------------------|-----------------------------------|---------------------------------------------|--------------------------------------|--------------------------------------------|
|                         | Orde | <b>Ripple</b><br><b>Passband</b><br>(dB) | Ripple<br><b>Stopband</b><br>(dB) | <b>Frekuensi</b><br><b>Stopband</b><br>(Hz) | <b>Frekuensi</b><br>Passband<br>(Hz) | <b>Frekuensi</b><br><b>Cut Off</b><br>(Hz) |
| 64                      | 26   | 0.5                                      | 20                                | 1000                                        | 4000                                 | 84                                         |
|                         |      | 1                                        | 40                                | 1500                                        | 4500                                 | 94                                         |
|                         |      | 1.5                                      | 60                                | 2000                                        | 5000                                 | 104                                        |
|                         | 45   | 0.5                                      | 20                                | 1000                                        | 4000                                 | 88                                         |
|                         |      | 1                                        | 40                                | 1500                                        | 4500                                 | 98                                         |
|                         |      | 1.5                                      | 60                                | 2000                                        | 5000                                 | 109                                        |
|                         | 64   | 0.5                                      | 20                                | 1000                                        | 4000                                 | 88                                         |
|                         |      |                                          | 40                                | 1500                                        | 4500                                 | 100                                        |
|                         |      | 1.5                                      | 60                                | 2000                                        | 5000                                 | 109                                        |

Dari Tabel 4, dapat kita ambil contoh pada orde 26, menggunakan *ripple passband* sebesar 0.5dB, *ripple stopband* sebesar 20dB, frekuensi *passband* sebesar 1000Hz dan frekuensi *stopband*  sebesar 4000Hz, yang ditampilkan pada gambar 8,

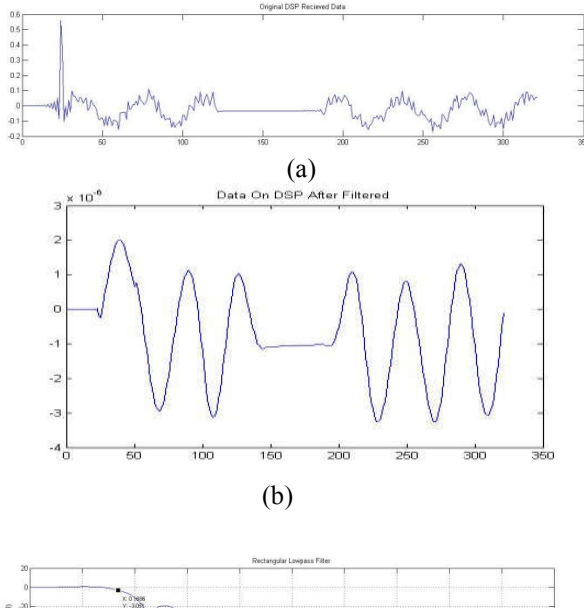

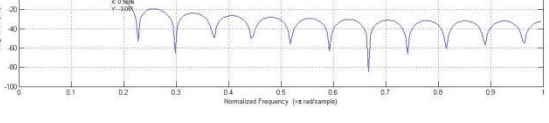

**(c)**

Gambar 8 (a) Sinyal *rectangular lowpass* Orde 26 yang diterima DSP board receiver (b) Sinyal *rectangular lowpass* pada TMS yang telah difilter (c) Respon magnitude sinyal *rectangular lowpass* dan hasil *cut-off* sinyal *rectangularlowpass*

Hasil implementasi filter dapat dilihat pada Gambar 8(b). Pada grafik *Rectangular*, sinyal mulai turun pada frekuensi 150 Hz sampai 220 Hz dan setelah itu terjadi *ripple.* Untuk mengetahui frekuensi *cut off* dari hasil implementasi ini, maka dicari dengan menentukan posisi -3dB pada Gambar 8(c), yaitu diperoleh sebesar 84Hz. Dapat dilihat juga bahwa hasil pemfilteran dari TMS sudah baik meskipunmasih adanya noise pada hasil filter.

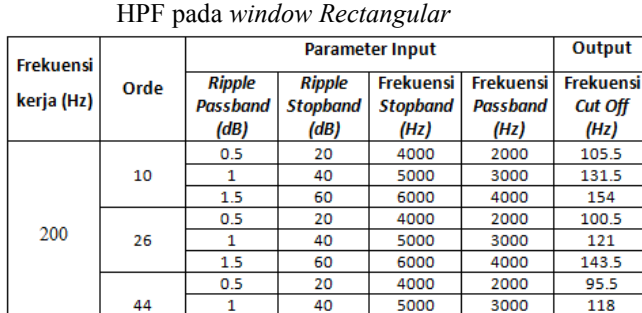

60

6000

4000

**5. Hasil Pengujian filter HPF Rectangular** Tabel 5. Parameter uji filter hasil implementasi filter

Dari Tabel 5, dapat kita ambil contoh pada orde 10, menggunakan *ripple passband* sebesar 1dB, *ripple stopband* sebesar 40dB, frekuensi *passband* sebesar 5000Hz dan frekuensi *stopband* sebesar 3000Hz, yang ditampilkan pada gambar 9,

 $1.5$ 

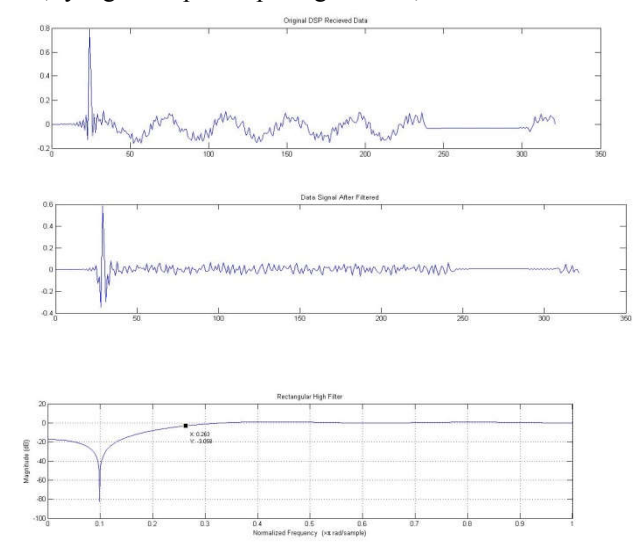

Gambar 9 (a) Sinyal *rectangular highpass* Orde 10 yang diterima DSP board receiver (b) Sinyal *rectangular highpass* pada TMS yang telah difilter (d) Respon magnitude sinyal *rectangular highpasss* dan Hasil *cut-off*  sinyal *rectangularhighpass*

Hasil implementasi filter dapat dilihat pada Gambar 9(b). Pada grafik *Rectangular,* sinyal mulai naik pada frekuensi 110 Hz sampai 280 Hz. Untuk mengetahui frekuensi *cut off* dari hasil implementasi ini, maka dicari dengan menentukan posisi -3dB pada Gambar 9(c), yaitu diperoleh sebesar 131.5 Hz. Dapat dilihat bahwa hasil filter HPF masih belum optimal. **6. Hasil Pengujian filter BPF Rectangular**

| Frekuensi<br>kerja (Hz) | Orde |                                   | <b>Parameter Input</b>                   | Output                                      |                                      |                                            |                                            |
|-------------------------|------|-----------------------------------|------------------------------------------|---------------------------------------------|--------------------------------------|--------------------------------------------|--------------------------------------------|
|                         |      | <b>Ripple</b><br>Passband<br>(dB) | <b>Ripple</b><br><b>Stopband</b><br>(dB) | <b>Frekuensi</b><br><b>Stopband</b><br>(Hz) | <b>Frekuensi</b><br>Passband<br>(Hz) | <b>Frekuensi</b><br><b>Cut Off</b><br>(Hz) | <b>Frekuensi</b><br><b>Cut off</b><br>(Hz) |
| 64                      | 26   | 0.5                               | 20                                       | 2200                                        | 4000                                 | 53                                         | 91                                         |
|                         |      | 1                                 | 40                                       | 2500                                        | 4500                                 | 58                                         | 98                                         |
|                         |      | 1.5                               | 60                                       | 2800                                        | 5000                                 | 63                                         | 106                                        |
|                         | 45   | 0.5                               | 20                                       | 2200                                        | 4000                                 | 57                                         | 84                                         |
|                         |      | 1                                 | 40                                       | 2500                                        | 4500                                 | 59                                         | 94                                         |
|                         |      | 1.5                               | 60                                       | 2800                                        | 5000                                 | 61                                         | 106                                        |
|                         | 64   | 0.5                               | 20                                       | 2200                                        | 4000                                 | 55.5                                       | 86                                         |
|                         |      | 1                                 | 40                                       | 2500                                        | 4500                                 | 59                                         | 100                                        |
|                         |      | 1.5                               | 60                                       | 2800                                        | 5000                                 | 62                                         | 111                                        |

Tabel 6. Parameter uji filter hasil implementasi filter BPF pada *window Rectangular*

Dari Tabel 6, dapat kita ambil contoh pada orde 26, menggunakan *ripple passband* sebesar 1dB, *ripple stopband* sebesar 40dB, frekuensi *passband* sebesar 4500Hz dan frekuensi *stopband* sebesar 2500Hz, yang ditampilkan pada gambar 10,

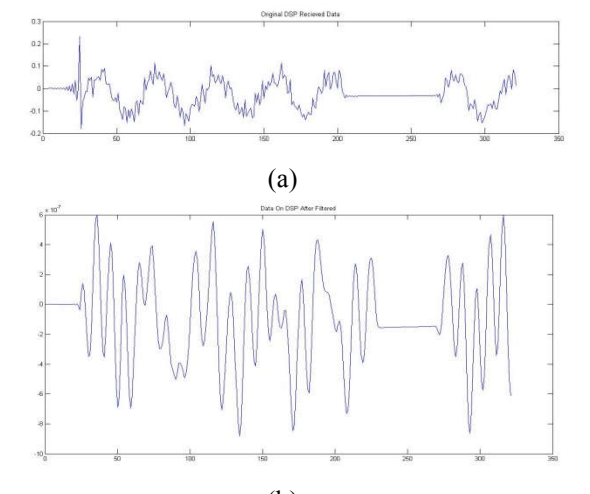

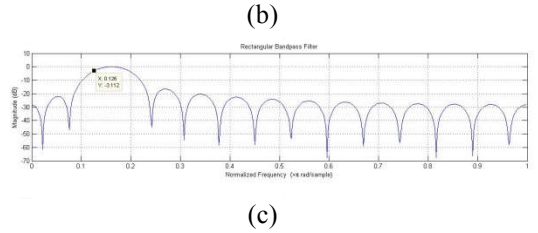

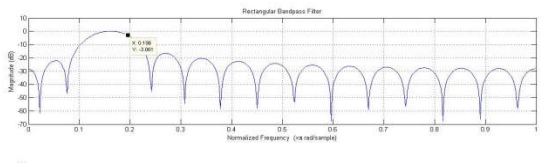

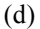

Gambar 10 (a) Sinyal *rectangular bandpass* Orde 26 yang diterima DSP board receiver (b) Sinyal *rectangular bandpass* pada TMS yag telah difilter (c) Respon magnitude sinyal *rectangular bandpass*dan Hasil *cut-off* bawah sinyal *rectangular bandpass* (d) Hasil *cut-off* atas sinyal *rectangular bandpass*

Hasil implementasi filter dapat dilihat pada Gambar 10(b). Pada grafik *Rectangular*, sinyal mulai naik pada frekuensi 50 Hz sampai 120 Hz dan sinyal mulai turun pada frekuensi 180 Hz sampai 250 Hz setelah itu terjadi *ripple.* Untuk mengetahui frekuensi *cut off* dari hasil implementasi ini, maka dicari dengan menentukan posisi -3dB pada Gambar 10(c) dan 10(d), yaitu diperoleh sebesar 58 Hz dan 98Hz. Dapat

dilihat bahwa hasil pemfilteran TMS masih belum optimal dikarenakan masih adanya noise dari hasil filter.

# **V. PENUTUP**

#### **5.1 Kesimpulan**

- 1. Hasil implementasi filter FIR pada DSK TMS320C6713 telah memenuhi spesifikasi perancangan yang telah dibuat.
- 2. Pada hasil pengujian implementasi filter FIR pada DSK TMS320C6713, hasil filter *lowpass*, *highpass*, dan *bandpass* pada *Blackman* dan *Rectangularwindow* yang dihasilkan pada Multi Instrumen tidak berbeda jauh dengan yang dihasilkan Matlab. Pada *lowpass* filter menghasilkan filter paling baik pada 64, sedangkan pada *highpass* paling baik pada orde 10 dan pada *bandpass* yang paling baik pada orde 26.

#### **5.2 Saran**

- 1. Agar penelitian kedepannya menjadi lebih baik, maka perlunya untuk melakukan pengujian yang lebih banyak lagi dengan beragam sinyal input yang berbeda, misalnya sinyal suara.
- 2. Untuk mendapatkan hasil yang lebih baik diperlukan pengujian dengan berbagai metode *window* yang berbeda sehingga diperoleh nilai yang optimal.

#### **DAFTAR PUSTAKA**

- Lidyawati, Lita. (2016). *Implementasi Filter Finite Impulse Response (FIR) Window Hamming dan Blackman menggunakan DSK TMS320C671*.Bandung : Institut Teknologi Nasional (ITENAS). (Diakses tanggal 12 Januari 2017, pukul 12.00)
- Mooniarsih, Neilcy. (2010). Desain dan Simulasi Filter FIR menggunakan *Metode Windowing.*Pontianak: Universitas Tanjungpura. (Diakses tanggal 28 maret 2017, pukul 15.00)
- Santoso, Tri Budi. (2010). Implementasi Filter FIR secara Real Time pada TMS 32C5402. Surabaya: Institut Teknologi Sepuluh Nopember. (Diakses tanggal 11 Januari 2017, pukul 14.00)
- Prajoy, Podder. (2014). Comparative Performance Analysis of Hamming, Hanning and Blackman *Window.* Bangladesh: Khulna University of Engineering & Technology. (Diakses tanggal 12 Januari 2017, pukul 17.00)
- Ariyanto, Gunawan.(2015).Implementasi Filter Digital Finite Impulse Response Metode Penjendelaan Blackman pada DSP TMS320C6711. Surakarta: Universitas
- Situmonang, Pontas. (2008). Rancang Bangun Rangkaian Penerima OFDM Dengan Menggunakan DSK TMS320C6713 Berbasis Simulink. Jakarta: Universitas Indonesia.(Diakses tanggal 12 Januari 2017, pukul 14.00)

*Program Studi Jaringan Telekomunikasi Digital ~ Politeknik Negeri Malang* 7

- Widhyatmaka, Yuandhika Adhi.(2013).Implementasi Modem Akustik OFDM pada TMS320C6416. Surabaya: Institut Teknologi Surabaya.(Diakses tanggal 10 Maret 2017, pukul 13.00)
- *besmart.uny.ac.id/mod/resource/view.php?id=18722 (Diakses tanggal 12 Januari 2017, pukul 10.00)*
- Muhammadiyah Surakarta. (Diakses tanggal 16 April 2017)